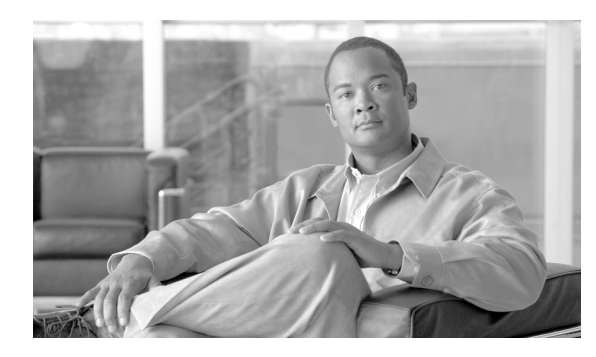

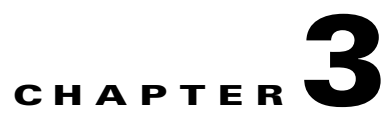

# **Subscribers**

**Revised: May 14, 2012, OL-25003-02**

### **Introduction**

This chapter explains how to provision the BTS to communicate with different subscriber types.

### **IAD Subscribers**

The following table has steps to provision the BTS to communicate with an integrated access device (IAD) subscriber and example CLI commands with required tokens.

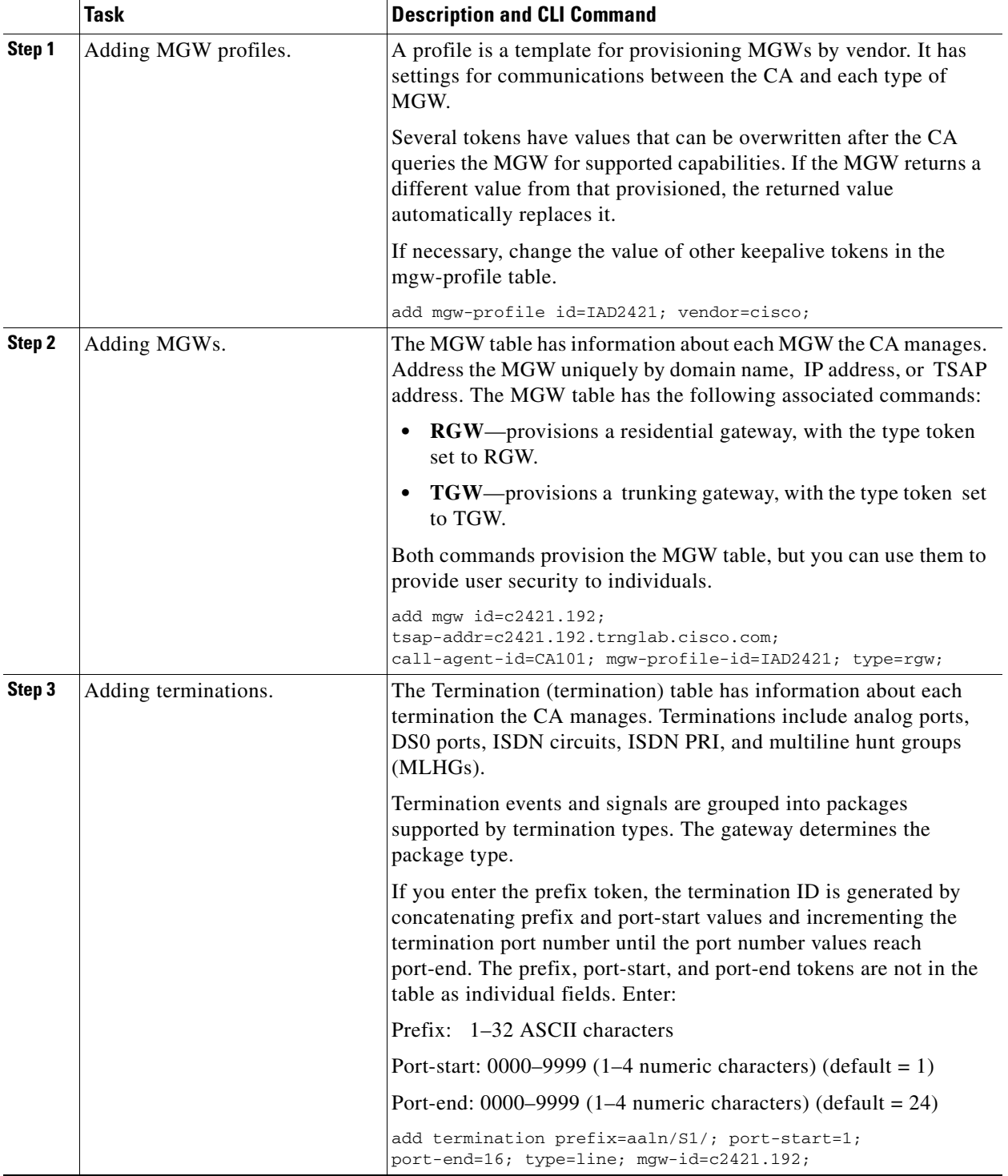

#### *Table 3-1 IAD Subscriber Provisioning*

H

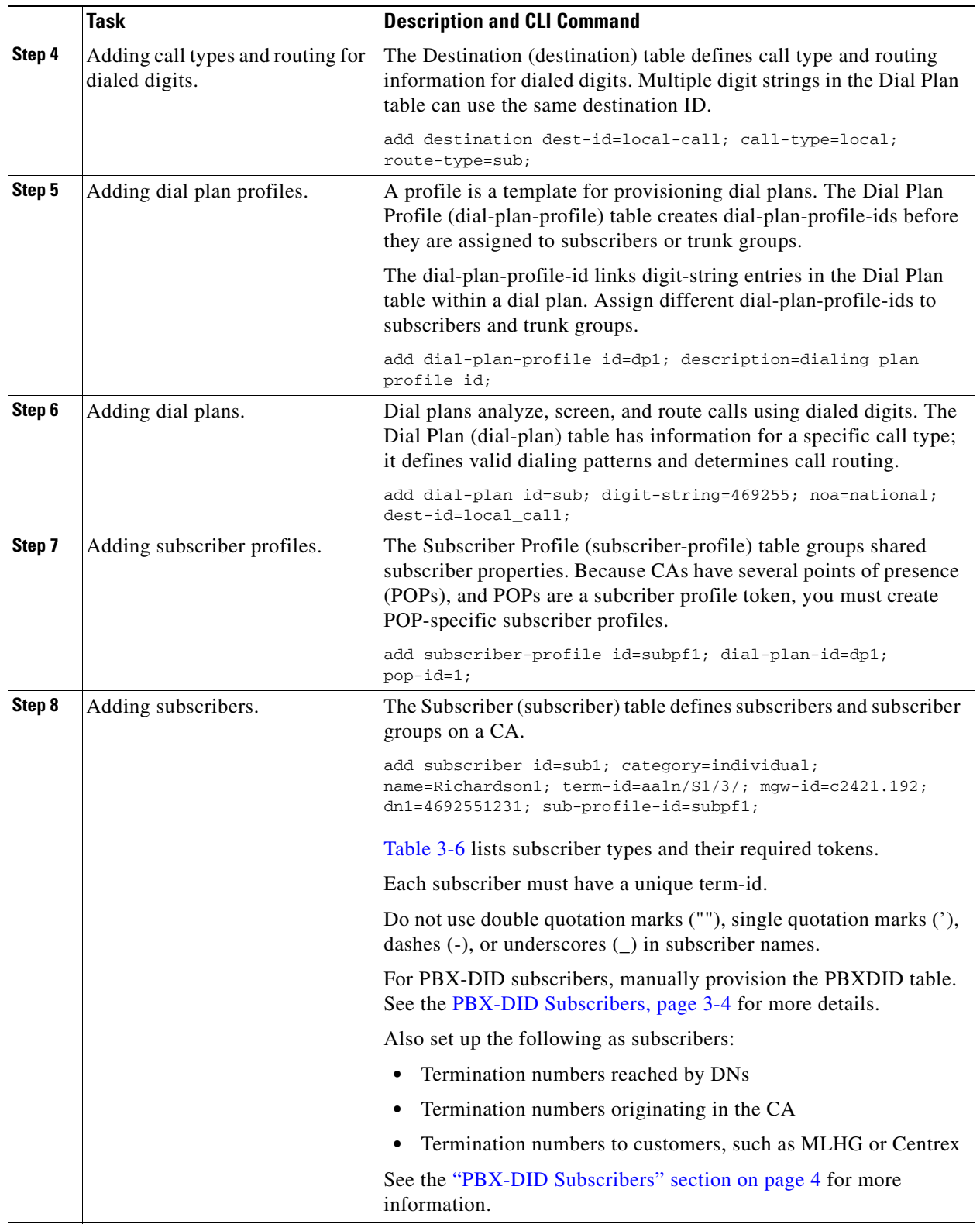

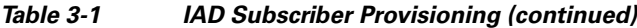

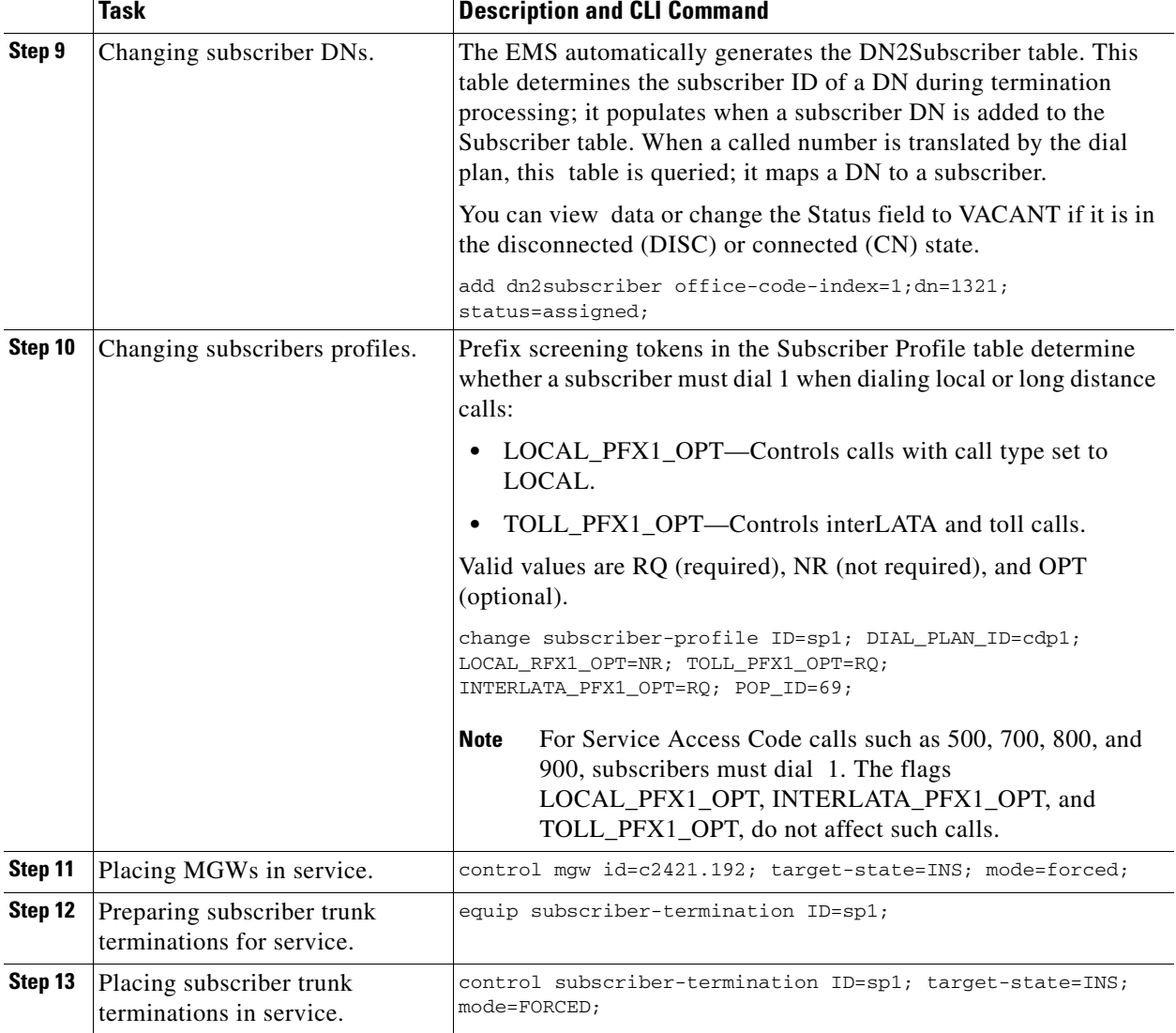

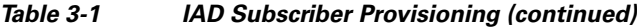

### <span id="page-3-0"></span>**PBX-DID Subscribers**

[Table 3-2](#page-4-0) has steps to provision the Cisco BTS 10200 to communicate with a DID trunk board in the PBX over an analog DID one-way trunk.

Note that you need to have provisoned trunk group profile, trunk groups, routes, and dial plan before provisioning the PBXDID table. See the "Trunk Routing" section on page 7-1 for more details.

Now, perform the following steps to provision the PBX-DID feature.

<span id="page-4-0"></span>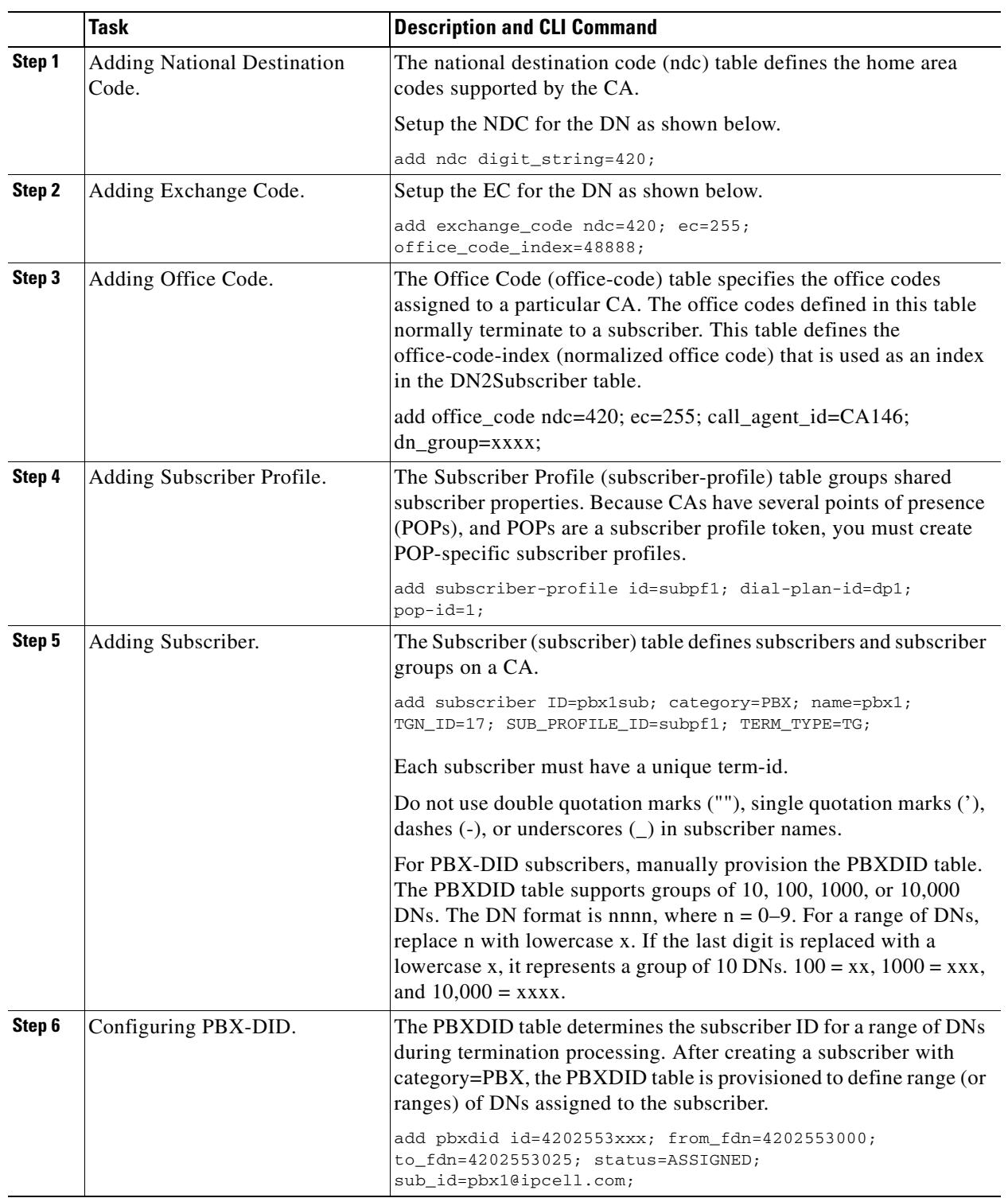

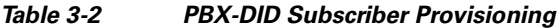

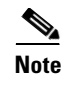

**Note** [See the C](http://www.cisco.com/en/US/docs/voice_ip_comm/bts/6.0.3/BTS603_Mainpage.html)isco BTS 10200 Softswitch CLI Database for more details on the PBXDID command and tokens.

## **ATA 18x Residential Subscribers**

[.Table 3-3](#page-5-0) has steps to provision the BTS to communicate with a Cisco Analog Telephone Adaptors (ATAs) as residential gateway and support local subscribers.

<span id="page-5-0"></span>

|        | <b>Task</b>          | <b>Description and CLI Command</b>                                                                                                    |
|--------|----------------------|----------------------------------------------------------------------------------------------------|
| Step 1 | Adding MGW profiles. | A profile is a template for provisioning MGWs by vendor. It has<br>settings for communications between the BTS Call Agent (CA) and<br>each type of MGW.                                                                        |
|        |                      | Several tokens have values that can be overwritten after the CA<br>queries the MGW for supported capabilities. If the MGW returns a<br>different value from that provisioned, the returned value<br>automatically replaces it. |
|        |                      | If necessary, change the value of other keepalive tokens in the<br>mgw-profile table.                                                                                                    |
|        |                      | add mgw-profile id=ATA186; vendor=cisco; packet-type=IP;<br>mgcp-version=mgcp_1_0; description=Cisco ATA186;<br>لبكم                                                                                                    |
|        |                      | See the Cisco BTS 10200 Softswitch Troubleshooting Guide<br>Tip<br>for how tokens impact audit-endpoint and keepalive<br>processes.                                                                                            |
| Step 2 | Adding MGWs.         | The MGW table has information about each MGW the CA manages.<br>Address the MGW uniquely by domain name, IP address, or TSAP<br>address. The MGW table has the following associated commands:                                  |
|        |                      | <b>RGW</b> —provisions a residential gateway, with the type token<br>$\bullet$<br>set to RGW                                                                                                    |
|        |                      | <b>TGW</b> —provisions a trunking gateway, with the type token set<br>to TGW.                                                                                                    |
|        |                      | Both commands provision the MGW table, but you can use them to<br>provide user security to individuals.                                                                                                    |
|        |                      | add mgw id=ATA1; tsap-addr=ATA1.trnglab.cisco.com;<br>call-agent-id=CA101; mgw-profile-id=ATA186; type=rgw;                                                                                                    |

*Table 3-3 ATA 18X Residential Susbscriber Provisioning*

a ka

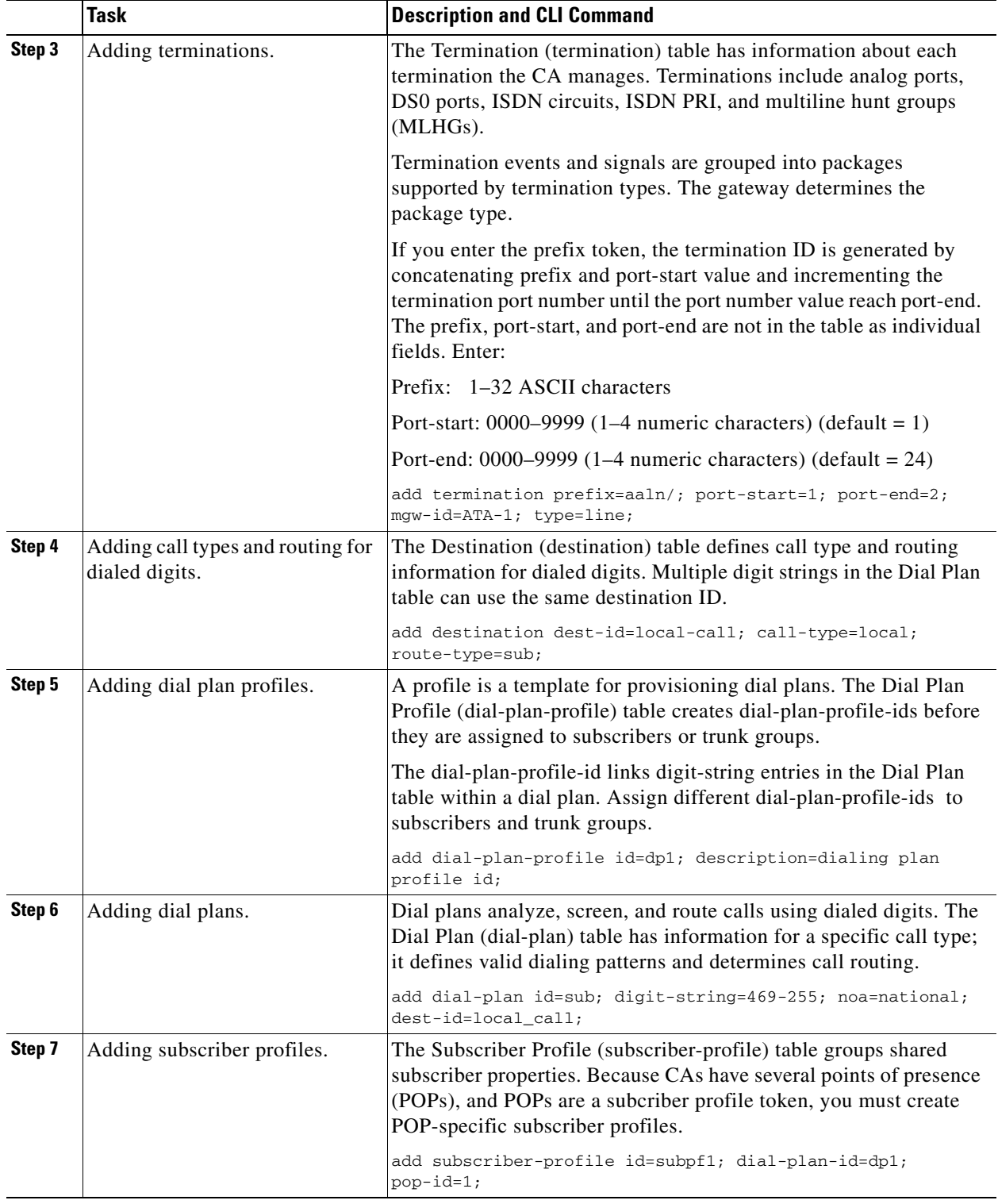

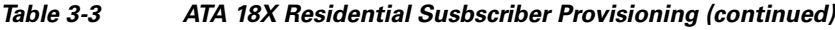

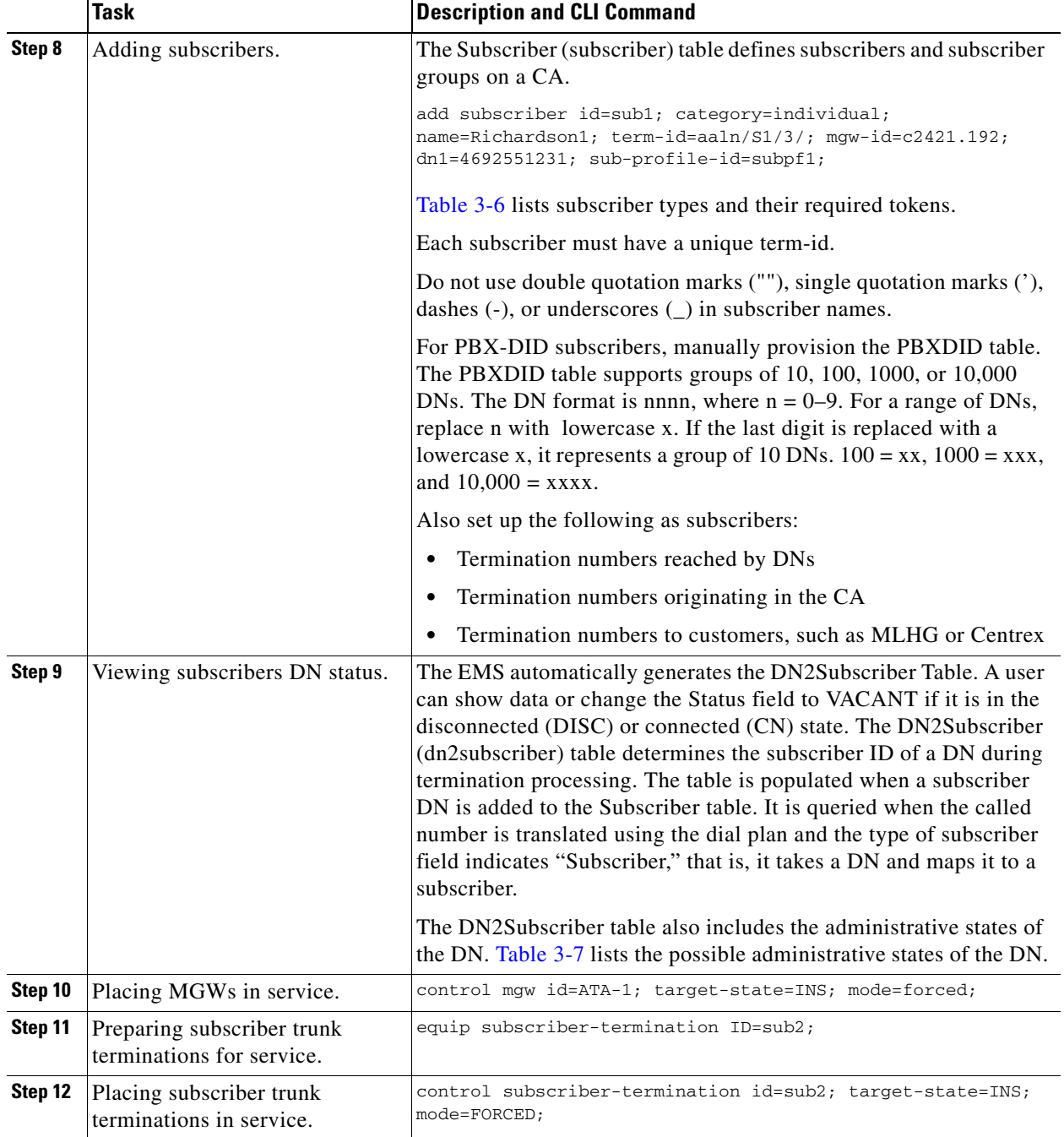

#### *Table 3-3 ATA 18X Residential Susbscriber Provisioning (continued)*

## **Cable Subscribers**

[Table 3-4](#page-8-0) has steps to provision the BTS to communicate with a cable subscriber.

**The Contract of the Contract of the Contract of the Contract of the Contract of the Contract of the Contract of the Contract of the Contract of the Contract of the Contract of the Contract of the Contract of the Contract** 

**P**<br>**Tip** For information on BTS network elements that support PacketCable-based features and protocols, refer to the *PacketCable and Event Message Provisioning and Operations Guide*

<span id="page-8-0"></span>

|        | <b>Description</b>   | <b>CLI Command</b>                                                                                                    |
|--------|----------------------|----------------------------------------------------------------------------------------------------|
| Step 1 | Adding MGW profiles. | A profile is a template for provisioning MGWs by vendor. It has<br>settings for communications between the BTS Call Agent (CA) and<br>each type of MGW.                                                                        |
|        |                      | Several tokens have values that can be overwritten after the CA<br>queries the MGW for supported capabilities. If the MGW returns a<br>different value from that provisioned, the returned value<br>automatically replaces it. |
|        |                      | If necessary, change the value of other keepalive tokens in the<br>mgw-profile table.                                                                                                    |
|        |                      | add mgw-profile id=UBR925; vendor=cisco; packet-type=IP;<br>ec_supp=y; mgcp-version=mgcp_1_0;<br>termination-prefix=aaln/; port-start=0;<br>mgcp-variant=ncs-1-0; description=Cisco UBR925;<br>$\boldsymbol{\mathcal{L}}$      |
|        |                      | See the Cisco BTS 10200 Softswitch Troubleshooting Guide<br>Tip<br>for how tokens impact audit-endpoint and keepalive<br>processes.                                                                                            |
| Step 2 | Adding MGWs.         | The MGW table has information about each MGW the CA manages.<br>Address the MGW uniquely by domain name, IP address, or TSAP<br>address. The MGW table has the following associated commands:                                  |
|        |                      | RGW—provisions a residential gateway, with the type token set<br>to RGW                                                                                                    |
|        |                      | TGW—provisions a trunking gateway, with the type token set<br>to TGW.                                                                                                    |
|        |                      | Both commands provision the MGW table, but you can use them to<br>provide user security to individuals.                                                                                                    |
|        |                      | add mgw id= <mgw id="">; tsap-addr=<tsap-addr>;<br/>call-agent-id=<ca id="">; mgw-profile-id=UBR925; type=rgw;<br/><math>aggr-id=aggr01;</math></ca></tsap-addr></mgw>                                                         |

*Table 3-4 Cable Subscriber Provisioning*

**The Co** 

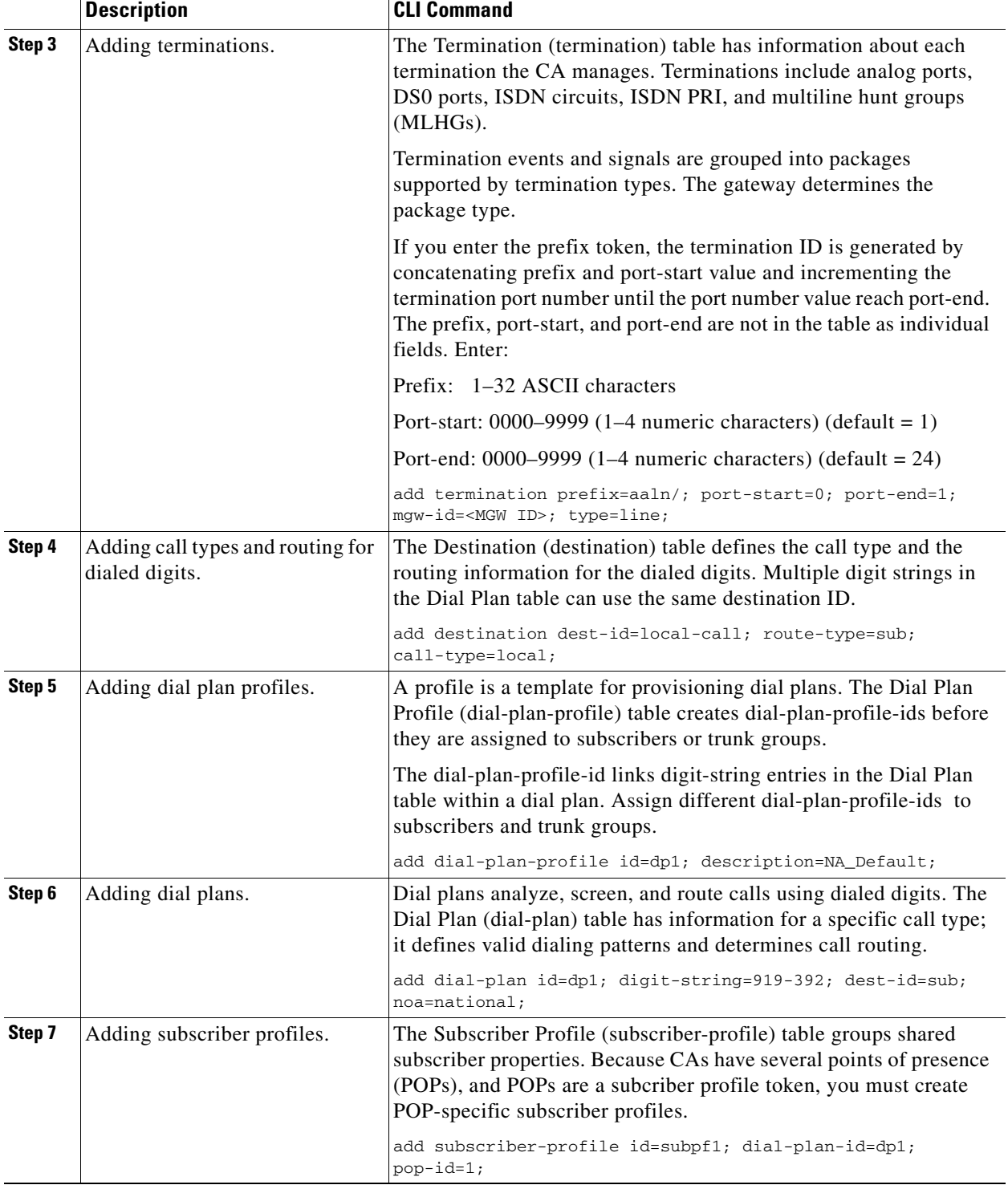

#### *Table 3-4 Cable Subscriber Provisioning (continued)*

П

**The Contract of the Contract of the Contract of the Contract of the Contract of the Contract of the Contract of the Contract of the Contract of the Contract of the Contract of the Contract of the Contract of the Contract** 

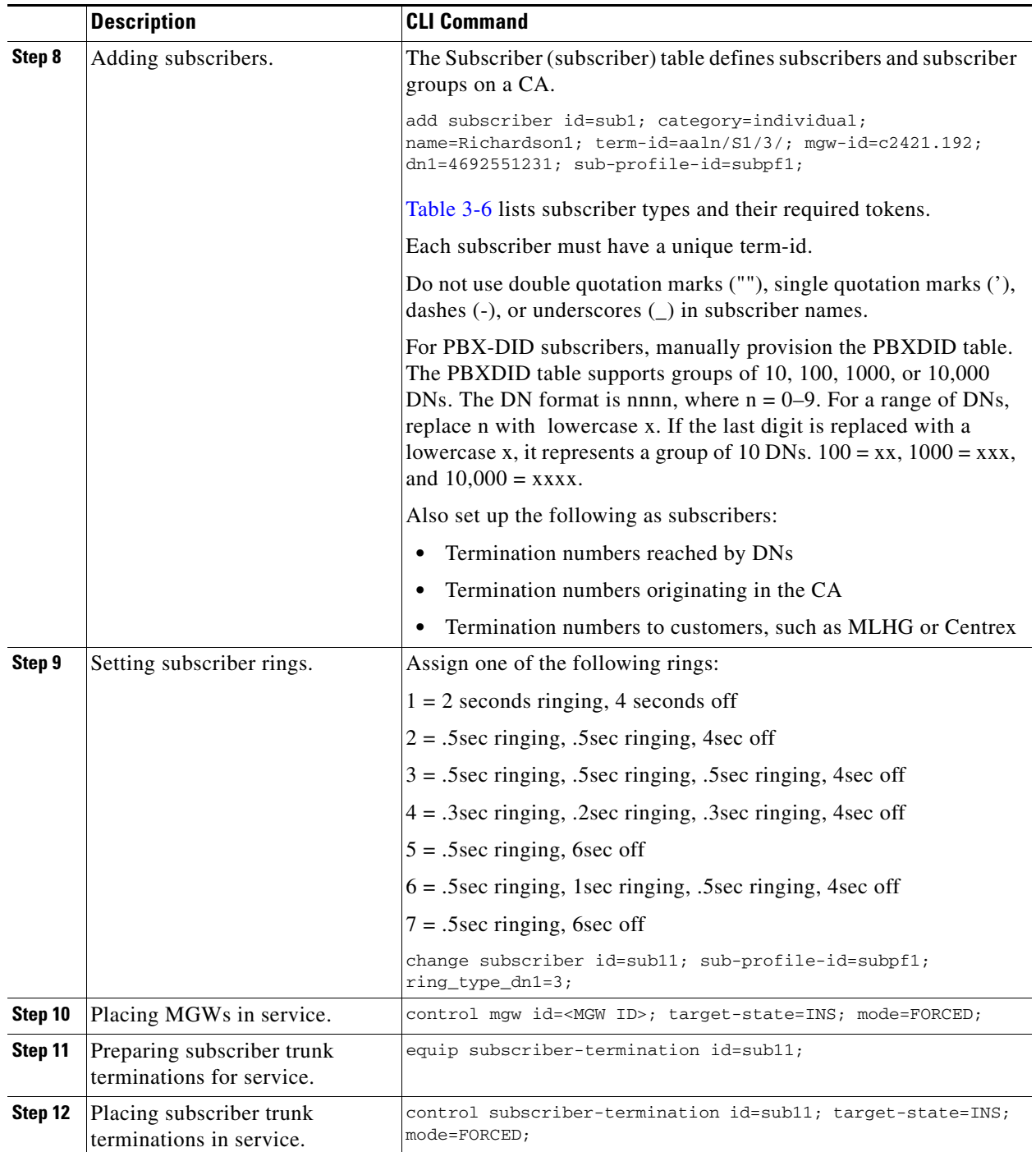

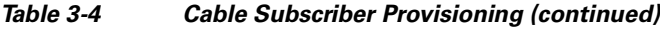

# **SIP Subscribers**

SIP subscribers are SIP phones registered directly to the BTS and for which the BTS maintains subscriber information.

The following table has steps to provision the BTS to communicate with SIP subscriber and example CLI commands with required tokens. Only commands for tables specific to SIP subscribers are in this procedure. Commands for other tables, such a sub\_service\_profile, dial\_plan, which are required for the subscriber, are not included.

|        | Task                                             | <b>Description and CLI Command</b>                                                                                                    |
|--------|--------------------------------------------------|----------------------------------------------------------------------------------------------------|
| Step 1 | Adding authentication realm<br>ID <sub>s</sub> . | The Authentication Realm (AUTH-REALM) table defines<br>supported authentication realm IDs. BTS uses realm-based<br>authentication when another network entity challenges it for<br>information. Assign auth-realm-ids to subscribers using the Serving<br>Domain Name table. All SIP subscribers in a serving domain share<br>an auth-realm-id. |
|        |                                                  | add auth_realm id=ciscolab; description=sample_authrealm;                                                                                                    |
| Step 2 | Adding serving domains.                          | The Serving Domain Name (SERVING-DOMAIN-NAME) table<br>defines serving domain names the BTS supports. This table also<br>lists authentication requirements for subscribers served by serving<br>domains.                                                                                                    |
|        |                                                  | The DNS must resolve the domain name value to logical IP<br><b>Note</b><br>addresses assigned by the SIP adaptor during BTS<br>installation. The resolution for the serving domain must<br>match the resolution of the fully-qualified domain name<br>(FQDN) specified as the BTS contact.                                                      |
|        |                                                  | Add the domain name or IP address as the DomainName. If the SIP<br>phones require authentication, set AUTH_REQD=Y.                                                                                                    |
|        |                                                  | add serving-domain-name domain_name=domainname.com;<br>auth_reqd=y; auth_realm_id=ciscolab;<br>description=sample_name;                                                                                                    |
| Step 3 | Adding SIP subscribers.                          | add subscriber<br>ID=sip_sub1; CATEGORY=INDIVIDUAL; NAME=SipSub1;<br>STATUS=ACTIVE; LANGUAGE=english; BILLING-DN=469-555-1111;<br>DN1=469-555-1111; RING-TYPE-DN1=1;<br>SUB-PROFILE-ID=sub_profile; TERM-TYPE=SIP;<br>AOR-ID=4695551111@cisco.com; privacy=user;<br><b>Note</b><br>Set privacy=user to have the BTS apply user-provided         |
|        |                                                  | privacy information. This works for SIP endpoints capable<br>of displaying privacy information.                                                                                                    |

*Table 3-5 SIP Subscriber Provisioning*

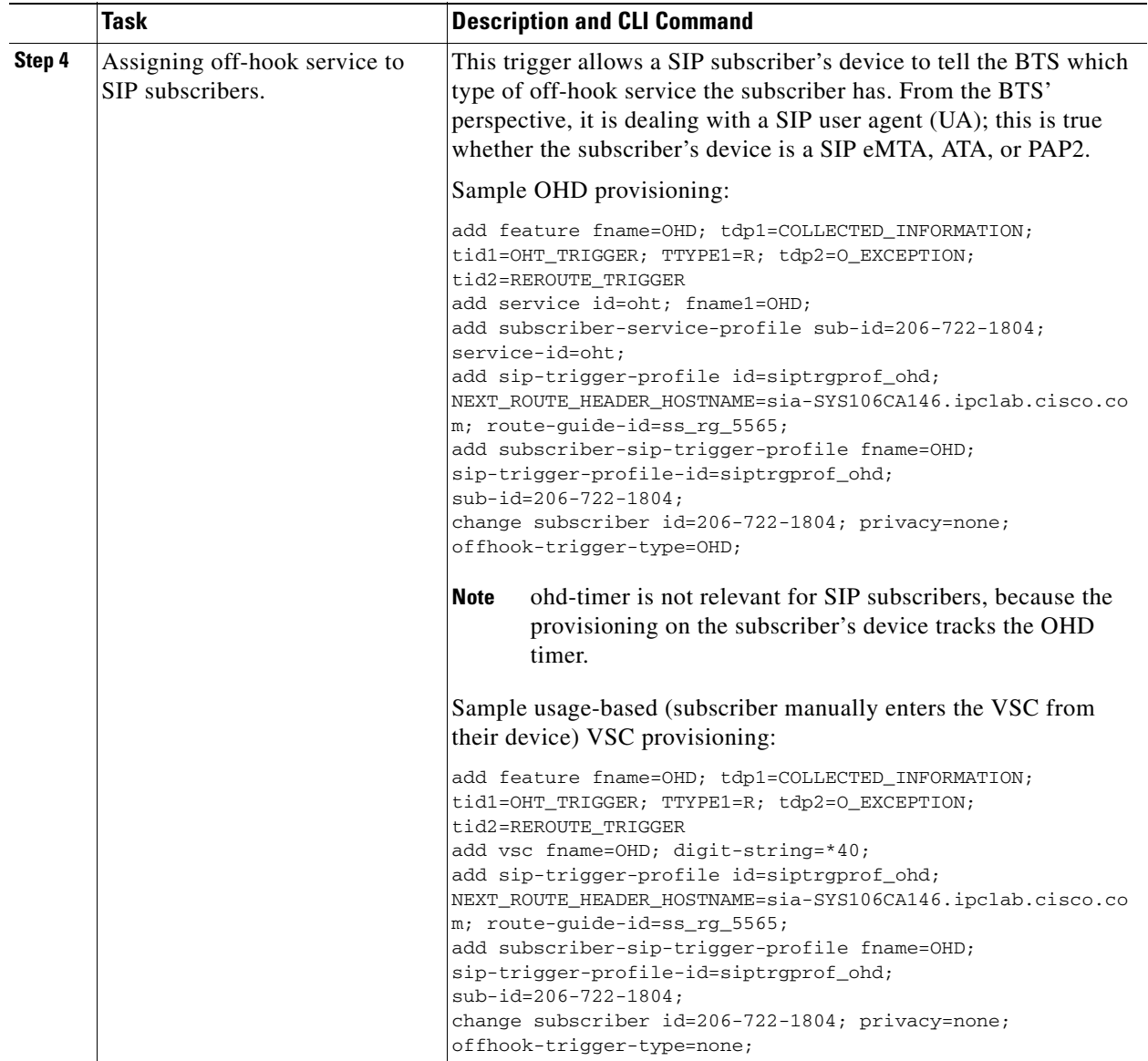

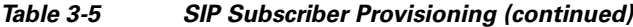

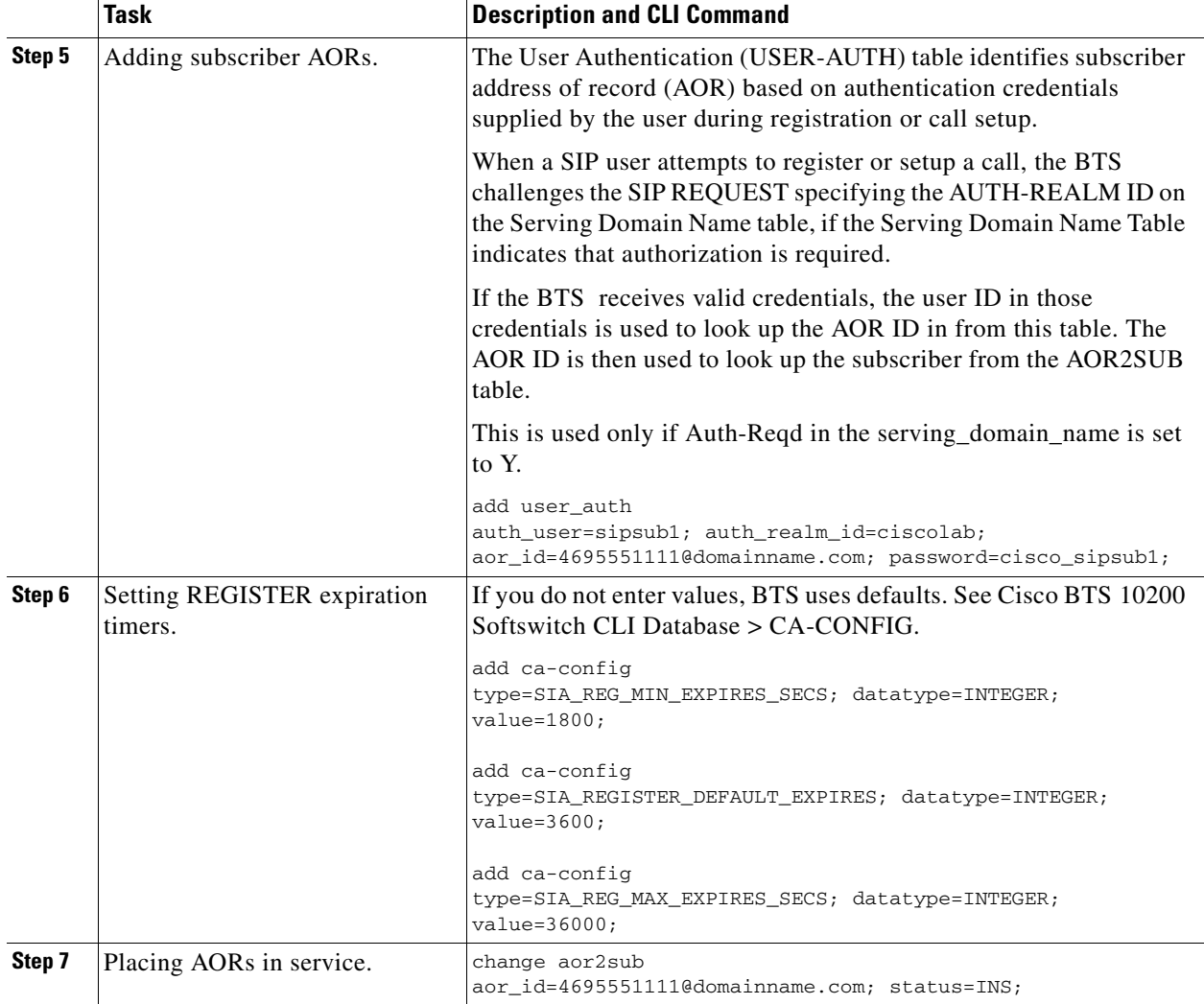

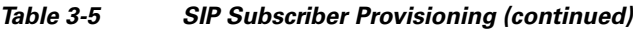

## <span id="page-13-0"></span>**Tokens and States**

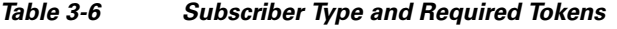

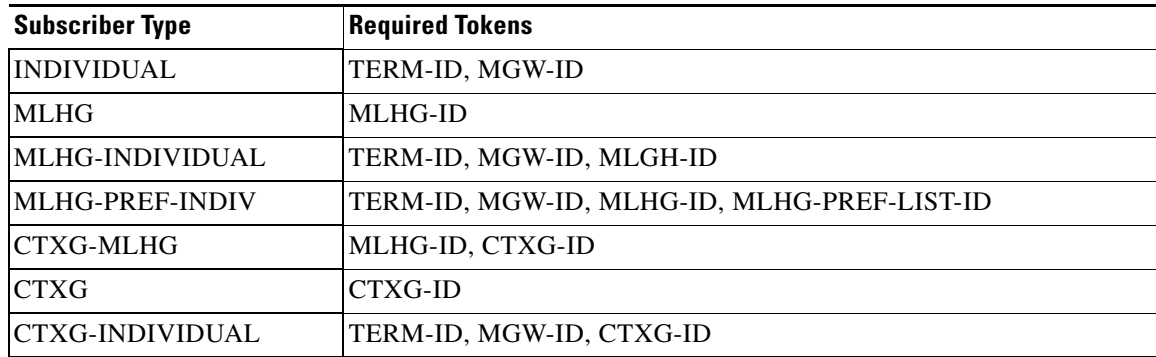

٠

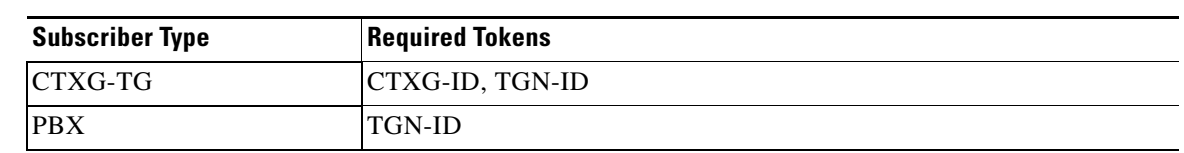

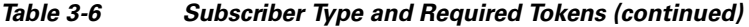

#### <span id="page-14-0"></span>*Table 3-7 DN Administrative States*

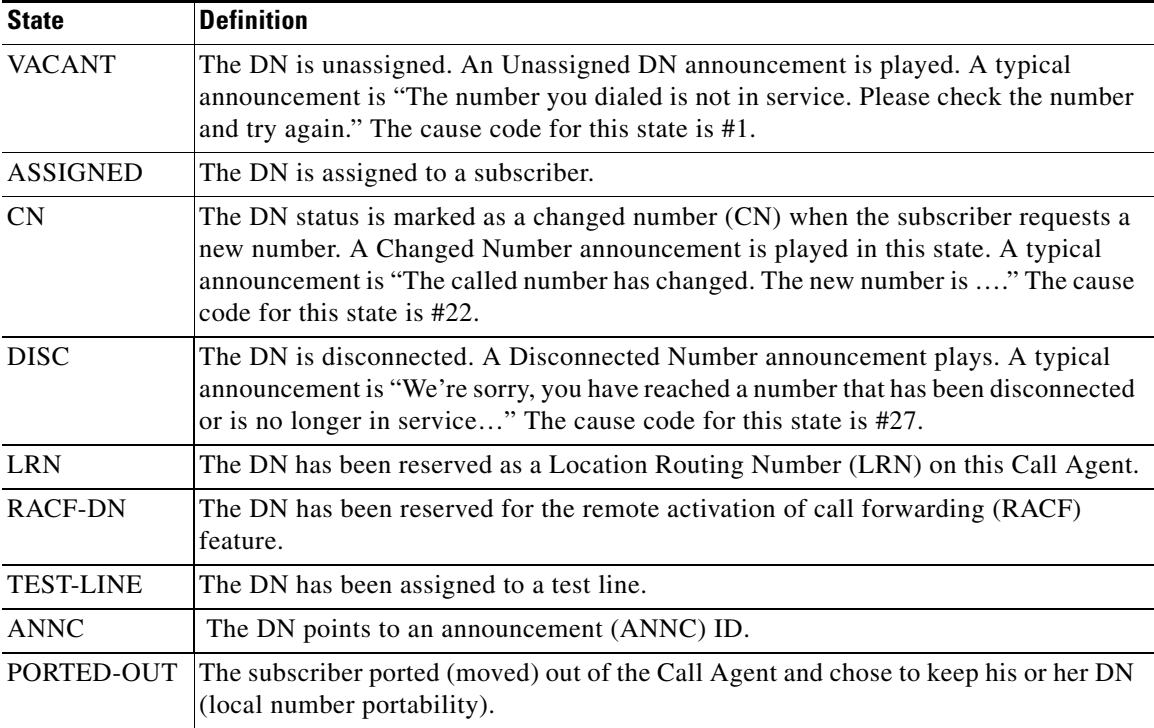

#### *Table 3-8 Subscriber Trunk Termination States*

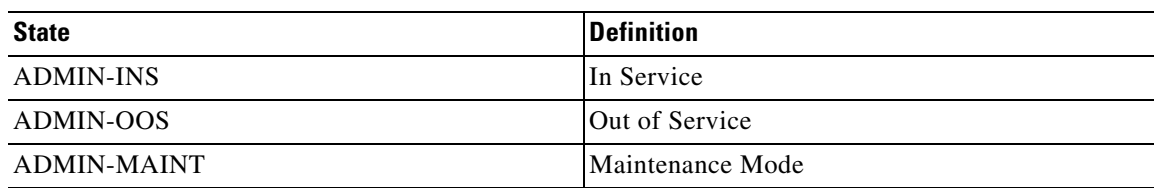